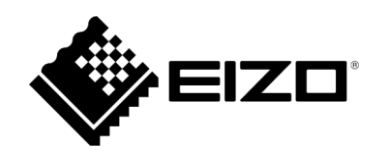

# 外部制御コマンド仕様書

# DuraVision® PT-LAN51

リモート雲台

# Table of contents

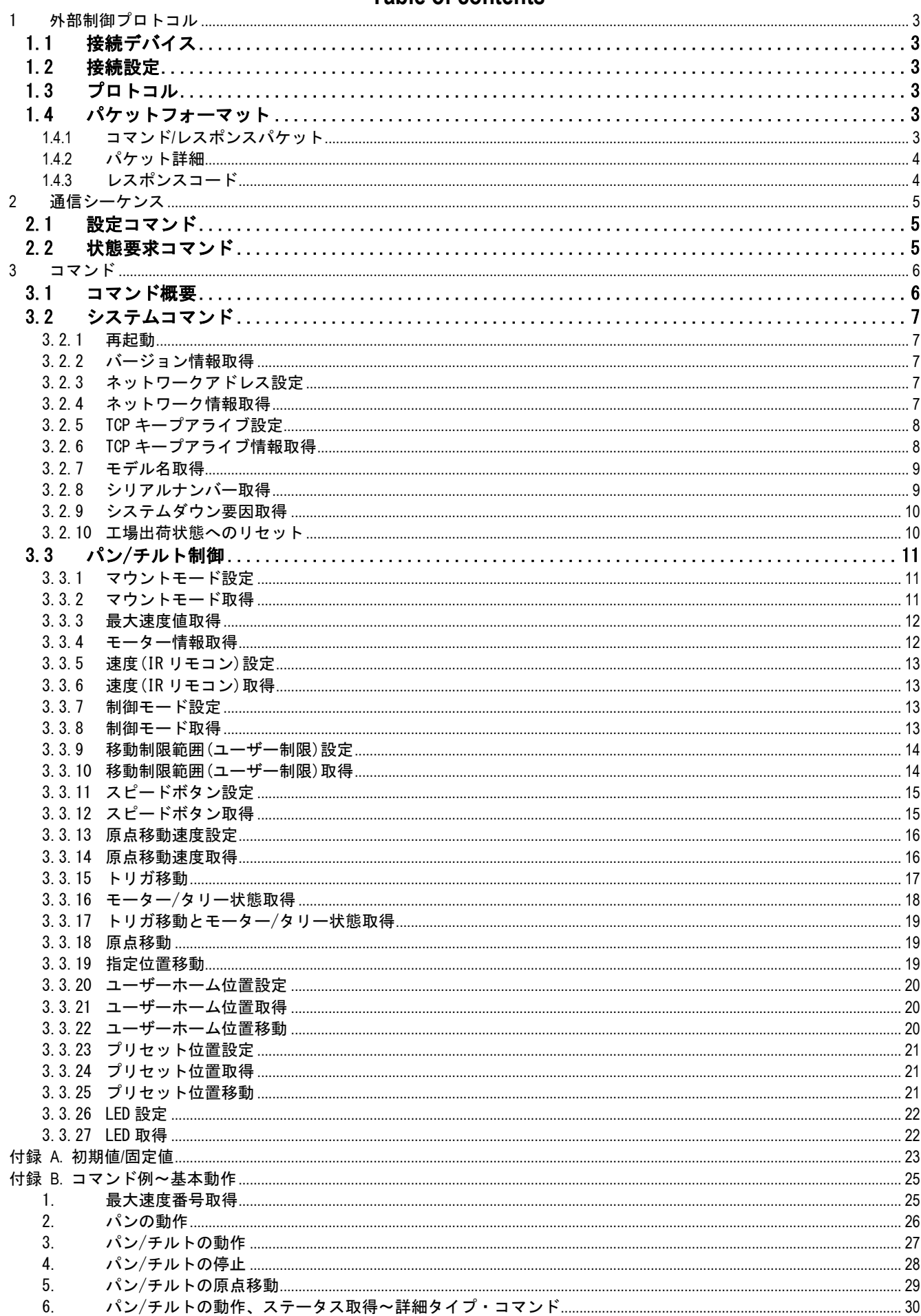

# <span id="page-2-0"></span>1 外部制御プロトコル

# <span id="page-2-1"></span>**1.1** 接続デバイス

PT-LAN51(デバイス)と PC などの外部制御機器(ホスト)とは、シリアル通信(RS-232C)または Ethernet で接続できま す。

(\*) RS-232C と Ethernet の両方から同時に制御しないでください。

(\*) 1 つのデバイスに対して複数のホストから TCP 接続しないでください。

# <span id="page-2-2"></span>**1.2** 接続設定

シリアル通信の仕様

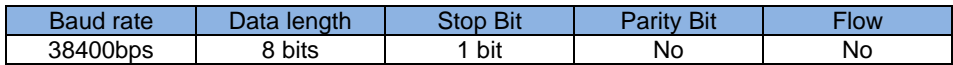

Ethernet 通信の仕様

初めて使用する場合は、シリアル通信にて接続し IP アドレスなど設定する必要があります。

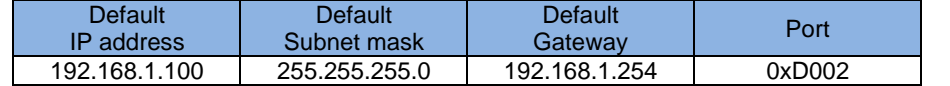

# <span id="page-2-3"></span>**1.3** プロトコル

デバイスとホスト間の通信プロトコルは、ホストの要求に対してデバイスが応答するマスタースレーブ方式です。

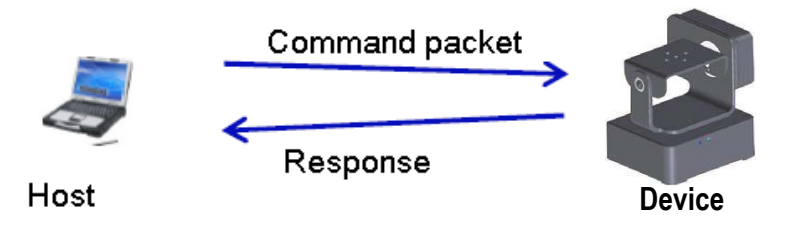

# <span id="page-2-4"></span>**1.4** パケットフォーマット

ホストとデバイス間で送受信されるパケット形式は、通信手段に依存しません。 各領域のデータはビッグエンディアンで格納されます。

- (\*) シリアル通信の場合、各通信データ間は 100msec 以内に送信してください
- <span id="page-2-5"></span>(\*) Ethernet 通信の場合、STX~BCC までを一つの TCP/IP のパケットにて送信してください

# **1.4.1** コマンド**/**レスポンスパケット

コマンドパケット

| STX | DIR | ADR | TYPE | LEN | CODE1 | CODE2 | DATA | EXT | BCC |

コマンドレスポンスパケット

RES

ステータスリクエスト レスポンスパケット

STX DIR ADR TYPE LEN CODE1 CODE2 DATA EXT BCC

# <span id="page-3-0"></span>**1.4.2**パケット詳細

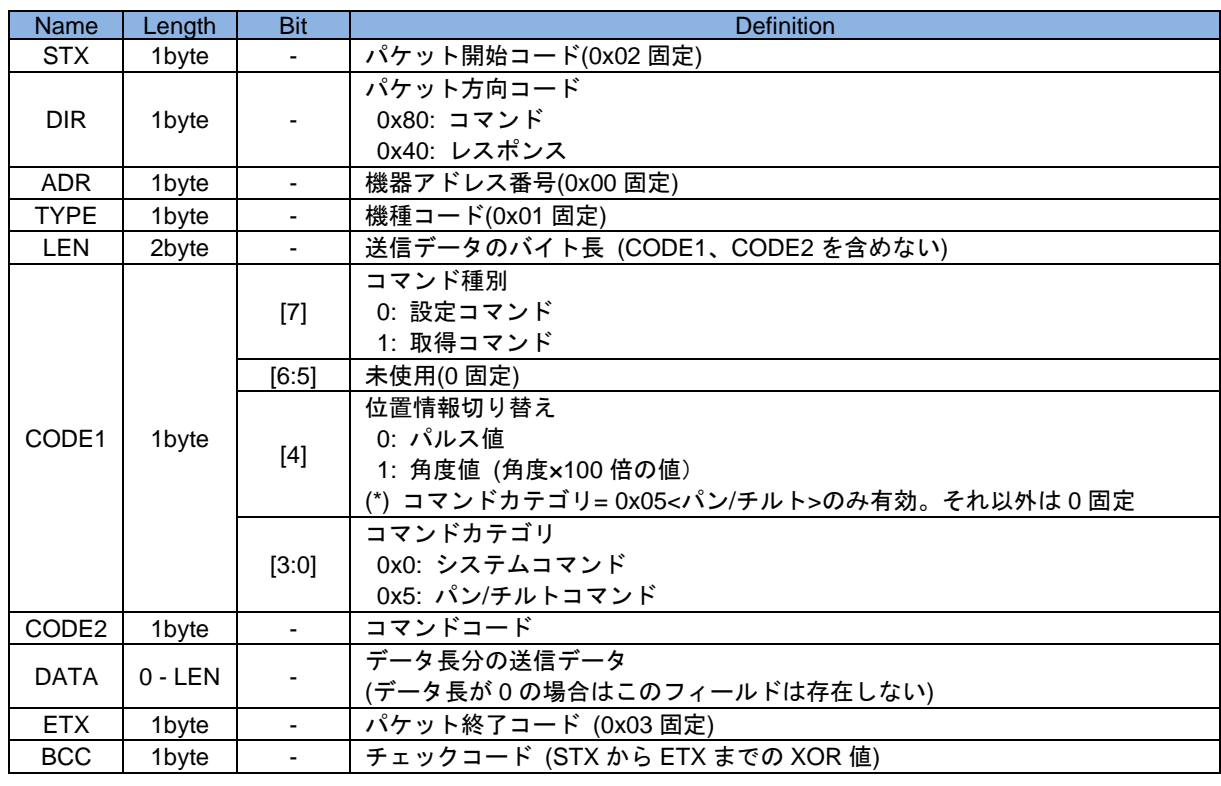

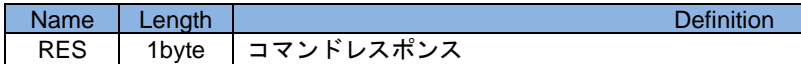

# **1.4.3** レスポンスコード

<span id="page-3-1"></span>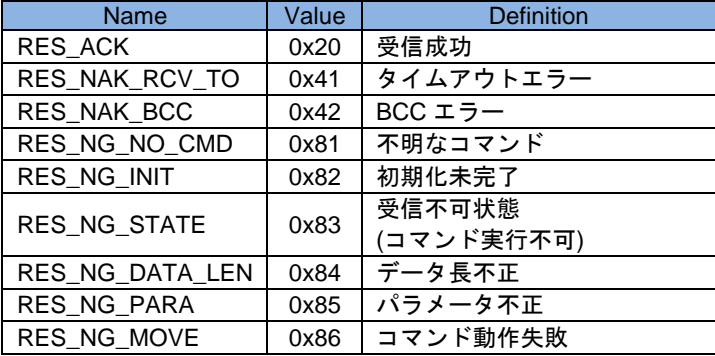

# <span id="page-4-0"></span>**2** 通信シーケンス

コマンドは 2 種類のタイプがあります。1 つ目は本体の設定を行うコマンド、2 つ目は現在の状態を要求するための コマンドです。

# <span id="page-4-1"></span>**2.1** 設定コマンド

設定コマンドは、1byte のレスポンスコードのみ返します

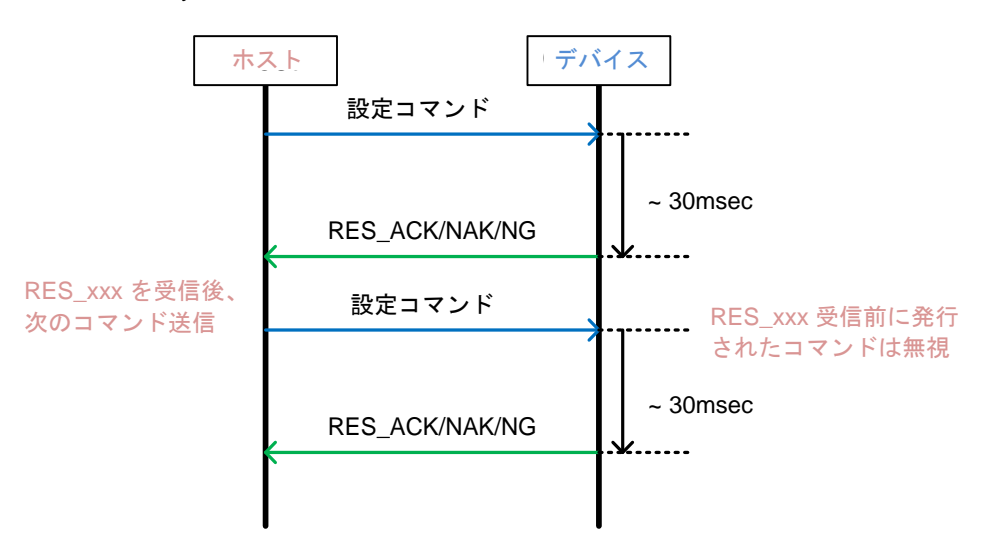

# <span id="page-4-2"></span>**2.2** 状態要求コマンド

状態要求コマンドは、1byte のレスポンスコードが返り、その後、要求された返答データを返します

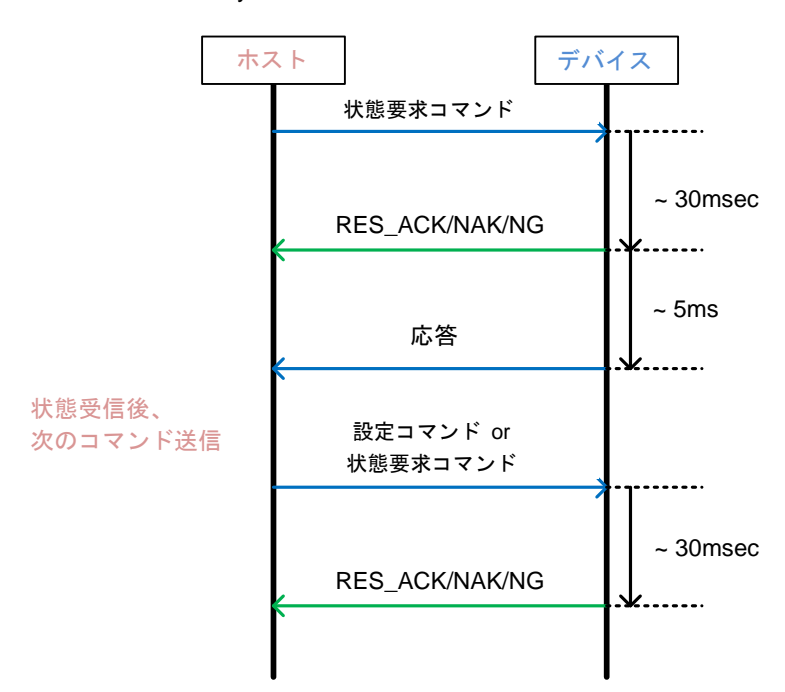

# <span id="page-5-0"></span>**3** コマンド

# <span id="page-5-1"></span>**3.1** コマンド概要

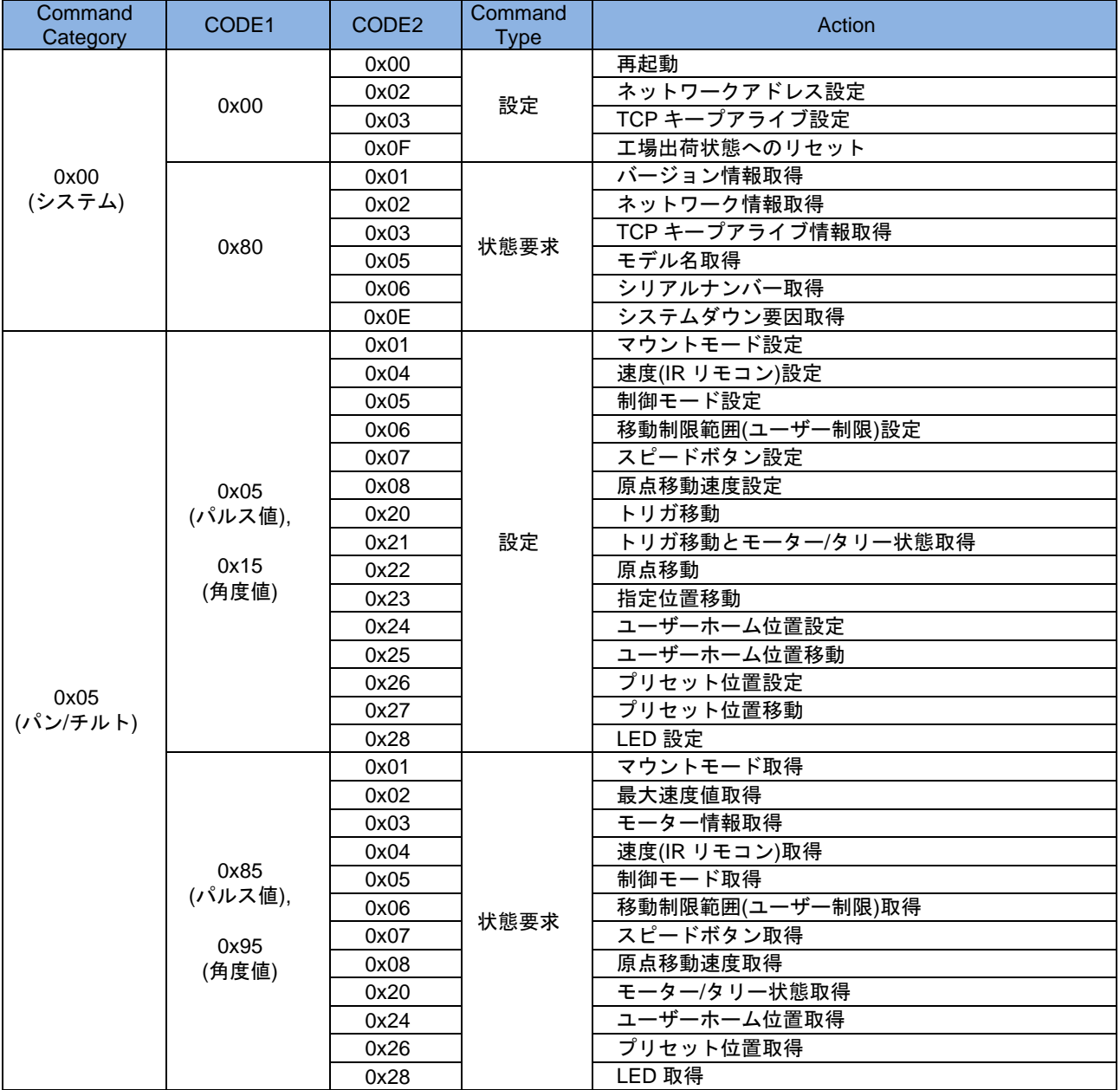

# <span id="page-6-0"></span>**3.2** システムコマンド

# 3.2.1 再起動

<span id="page-6-1"></span>本体を再起動します。

< 設定コマンド >

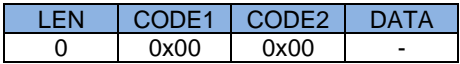

# 3.2.2 バージョン情報取得

<span id="page-6-2"></span>本体ファームウェアのバージョン情報を取得します。

< 状態要求コマンド >

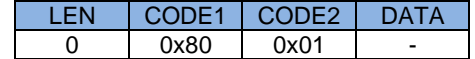

< 応答 >

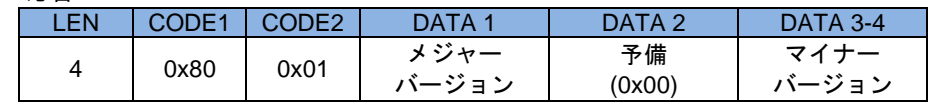

# 3.2.3 ネットワークアドレス設定

<span id="page-6-3"></span>本体の Ethernet 設定をします。 本機は DHCP に対応していません。有効なネットワークアドレスを設定してください。 設定は再起動後に有効になります。

< 設定コマンド >

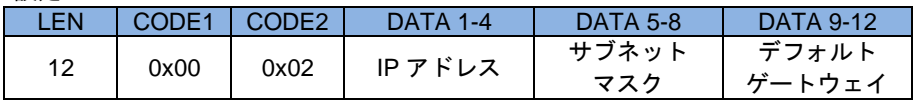

# 3.2.4 ネットワーク情報取得

<span id="page-6-4"></span>現在の Ethernet 設定情報を取得します。

< 状態要求コマンド >

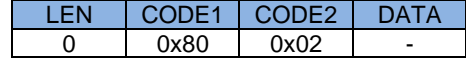

< 応答 >

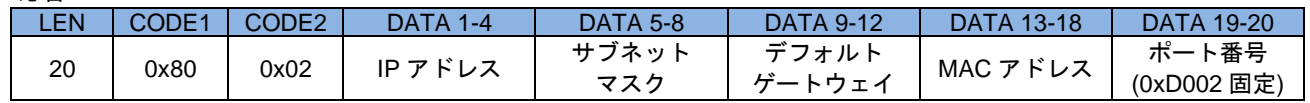

#### 3.2.5 TCPキープアライブ設定

<span id="page-7-0"></span>本体の TCP キープアライブ 機能を設定します。 設定は再起動後に有効になります。

本機能を有効にすると、TCP コネクション確立中にデータ送受信が行われない事が<時間>期間続いた場合に、TCP キープアライブパケットの送信を行い、同パケットへの応答パケットもしくはシーケンスデータ通信を<間隔>期間 待ちます。この『パケット送信+応答待ち』は応答が得られるまで<送信回数>回分繰り返されます。最終的に応答が 得られなかった場合、本機は現在の TCP コネクションをクローズし、コネクション確立待ち受け状態に戻ります。

< 設定コマンド >

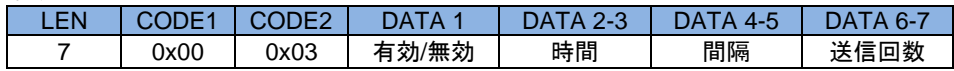

#### 有効/無効

TCP キープアライブ機能の 有効(1) / 無効(0) を切り替えます。

無効を選択する場合、<時間><間隔><送信回数>にはダミーデータ(例えば、0)を指定してください。

時間

最後のデータの送受信が行われてから最初に TCP キープアライブパケットを送信するまでの時間を設定しま す。

単位は秒(\*) 。0 を指定すると 1 が設定されます。

間隔

TCP キープアライブパケットに対する応答を待つ時間を設定します。

単位は秒(\*) 。0 を指定すると 1 が設定されます。

#### 送信回数

『TCP Keep Alive パケット送信+応答待ち』の回数を設定します。 0 を設定すると、最後のデータの送受信が行われてから<時間>後に TCP キープアライブパケットを送信せず に TCP コネクションをクローズします。

<span id="page-7-1"></span>(\*) 内部カウンタのため動作状況に応じて誤差が生じます

#### 3.2.6 TCPキープアライブ情報取得

現在の TCP キープアライブ機能設定を取得します。

< 状態要求コマンド >

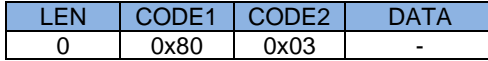

< 応答 >

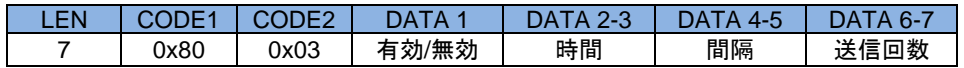

有効/無効

時間

間隔

送信回数

0x00\_0x03 コマンド(TCP キープアライブ設定)と同一です

# 3.2.7 モデル名取得

<span id="page-8-0"></span>本体のモデル名を取得します。

< 状態要求コマンド >

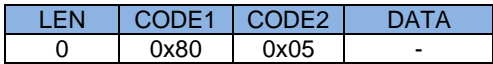

< 応答 >

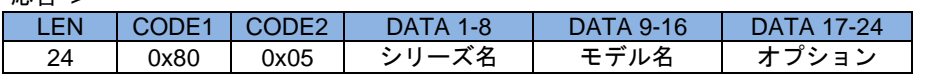

シリーズ名

本機のシリーズ名である "PT" が固定で取得できます モデル名 本機のモデル名である "LAN51" が固定で取得できます オプション

<span id="page-8-1"></span>派生機種を識別するために用いる場合があります

# 3.2.8 シリアルナンバー取得

シリアルナンバーを取得します。

< 状態要求コマンド >

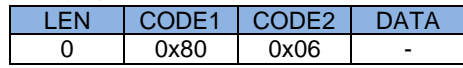

< 応答 >

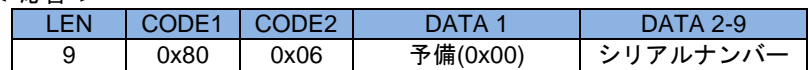

シリアルナンバー

シリアルナンバー (ASCII 文字コード)

# 3.2.9 システムダウン要因取得

<span id="page-9-0"></span>現在発生しているシステムダウン要因を取得します。

< 状態要求コマンド >

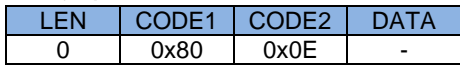

< 応答 >

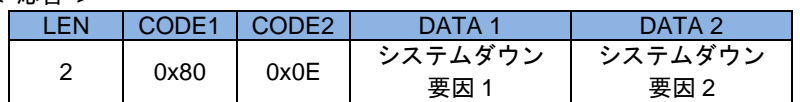

システムダウン要因

1: システムダウン要因あり

0: システムダウン要因なし(もしくは要因解消済み)

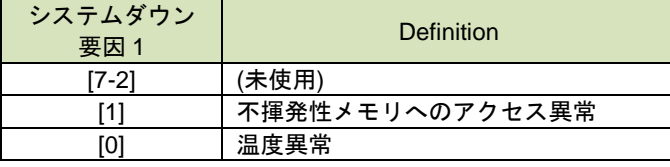

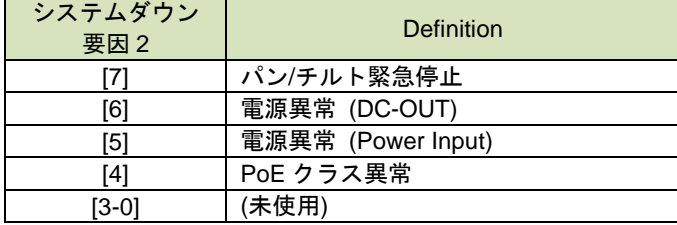

# 3.2.10 工場出荷状態へのリセット

<span id="page-9-1"></span>ユーザー設定を保持する不揮発性メモリを初期化し、工場出荷状態にします。 初期化後、自動的に本体を再起動します。

< 設定コマンド >

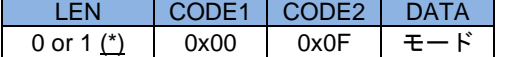

(\*) LEN=0 の場合は DATA(モード)なしで全ての項目を初期化します

モード

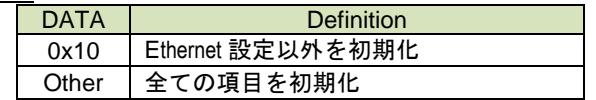

# 3.3 パン/チルト制御

<span id="page-10-0"></span>パン/チルト雲台用のコマンドです。 CODE1 によって、設定・取得、及び位置情報をパルス値・角度値のどちらで処理するかを選択します。

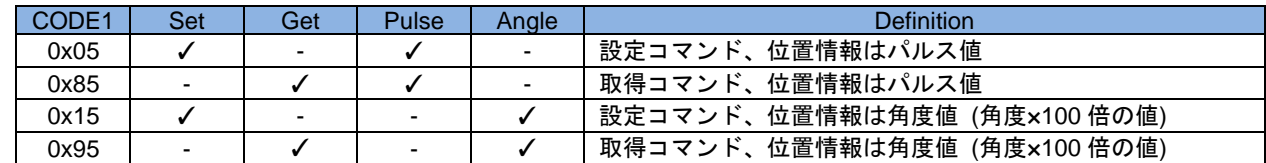

パルス値から角度値を計算することができます。 角度値 = パルス値 \* ステップ角 / ギア比

<span id="page-10-1"></span>ステップ角とギア比は 0x85\_0x03 コマンド(モーター情報取得)で取得できます。

# 3.3.1 マウントモード設定

パン/チルトの設置状態を設定します。

< 設定コマンド >

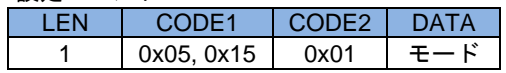

モード

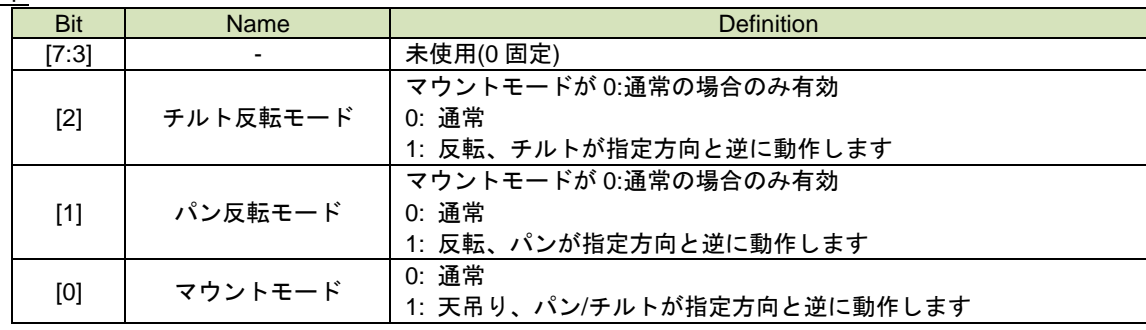

# 3.3.2 マウントモード取得

<span id="page-10-2"></span>パン/チルトの設置状態を取得します。

< 状態要求コマンド >

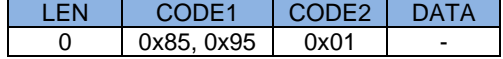

< 応答 >

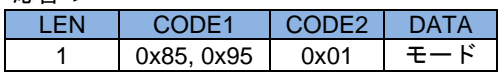

モード

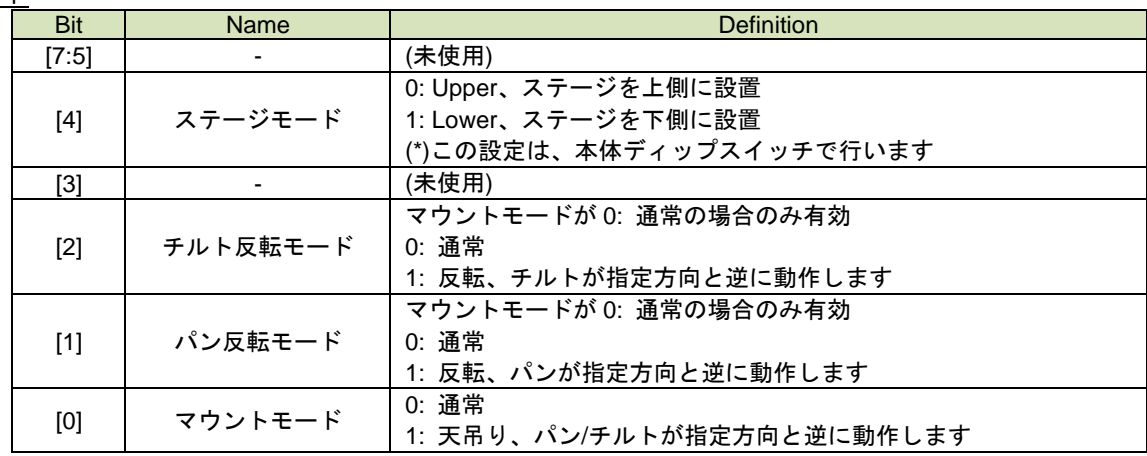

# 3.3.3 最大速度値取得

<span id="page-11-0"></span>パン/チルトの最大速度値を取得します。

< 状態要求コマンド >

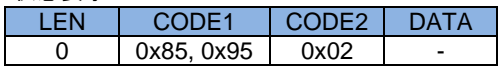

< 応答 >

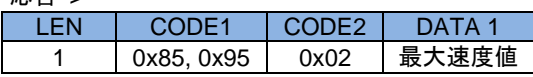

最大速度値

<span id="page-11-1"></span>最大速度値 (パン/チルト共通)

# 3.3.4 モーター情報取得

各軸の動作範囲(限界位置)、モーターのステップ角、ギア比などの各モーターの情報を取得します。

< 状態要求コマンド >

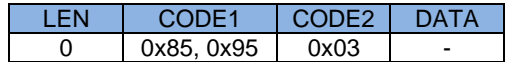

< 応答 >

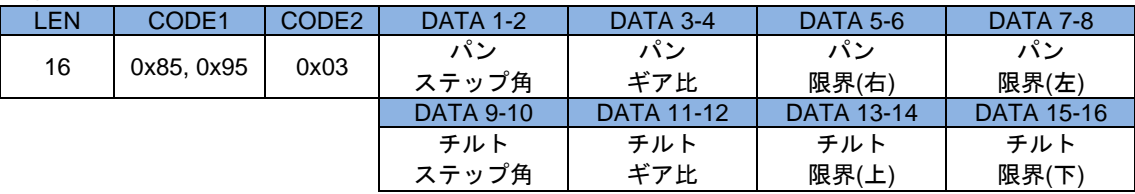

パン ステップ角

```
チルト ステップ角
  モーターのステップ角を 1000 倍した値です
パン ギア比
チルト ギア比
  メカのギア比の値です
パン限界(右)
パン限界(左)
  パンが動作できる限界位置の値です (16bits signed integer)
チルト限界(上)
チルト限界(下)
```
チルトが動作できる限界位置の値です (16bits signed integer)

# <span id="page-12-0"></span>3.3.5 速度(IRリモコン)設定

IR リモコンの操作で動作する速度を設定します。

< 設定コマンド >

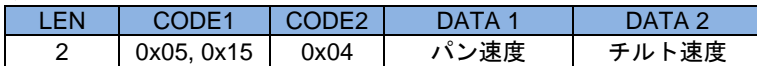

パン速度

チルト速度

動作速度: 最大速度値(最高速) ~ 1(最低速)

<span id="page-12-1"></span>設定可能な最大速度値は 0x85\_0x02 コマンド(最大速度値取得)で取得してください

# 3.3.6 速度(IRリモコン)取得

IR リモコンの操作で動作する速度を取得します。

< 状態要求コマンド >

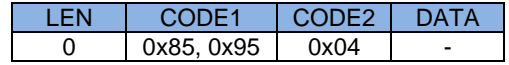

< 応答 >

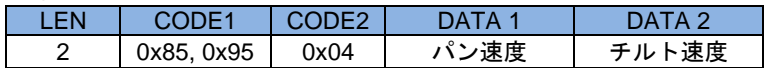

パン速度

チルト速度

<span id="page-12-2"></span>動作速度

# 3.3.7 制御モード設定

パン/チルトの制御モードを設定します。

< 設定コマンド >

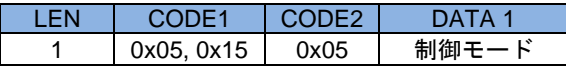

制御モード

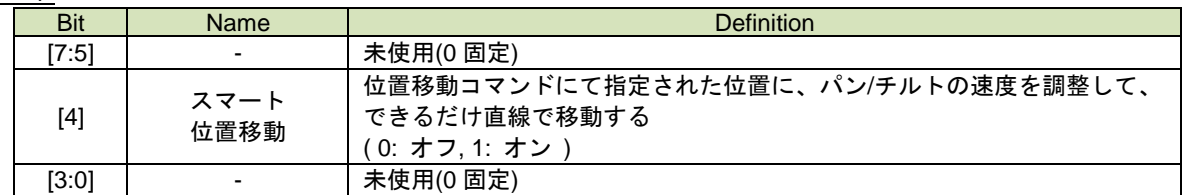

## 3.3.8 制御モード取得

<span id="page-12-3"></span>パン/チルトの制御モードを取得します。

< 状態要求コマンド >

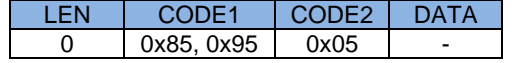

< 応答 >

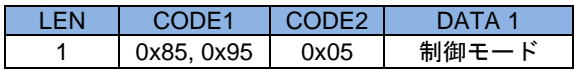

制御モード

0x05\_0x05 コマンド(制御モード設定)と同一です。

# 3.3.9 移動制限範囲(ユーザー制限)設定

<span id="page-13-0"></span>パン/チルトの動作範囲を設定します。

< 設定コマンド >

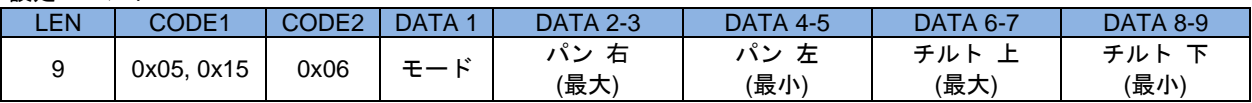

モード

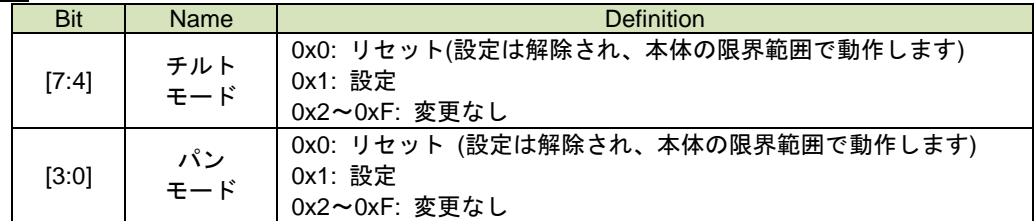

 リセットを指定した場合、<パン右(最大)> <パン左(最小)> <チルト上(最大)> <チルト下(最小)> のリセットと した部分に対しては、ダミーデータ(例えば、0)を指定してください

# パン 右(最大)制限

パン 左(最小)制限

チルト 上(最大)制限

チルト 下(最小)制限

動作範囲を指定します。設定可能範囲は、0x05\_0x03 コマンド(モーター情報取得)の各制限の範囲内で設定し てください。設定範囲には原点を含める事を推奨します。この設定範囲に関係なく原点移動要求により原点へ 移動します。 (16bits signed integer)

# 3.3.10 移動制限範囲(ユーザー制限)取得

<span id="page-13-1"></span>パン/チルトの動作範囲を取得します。

< 状態要求コマンド >

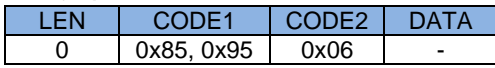

< 応答 >

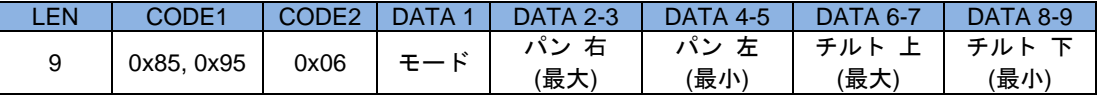

モード

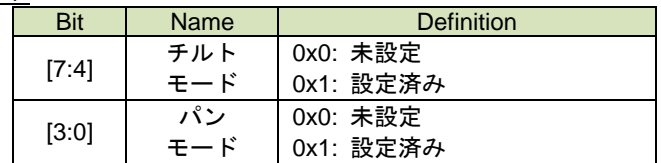

パン 右(最大)制限

パン 左(最小)制限

チルト 上(最大)制限

チルト 下(最小)制限

設定済みの場合は、動作範囲が取得できます。未設定の場合は、0x05\_0x03 コマンド(モーター情報取得)の各 制限と同じ値を返します。

(16bits signed integer)

# 3.3.11 スピードボタン設定

<span id="page-14-0"></span>IR リモコンの速度ボタンの速度を設定します。

< 設定コマンド >

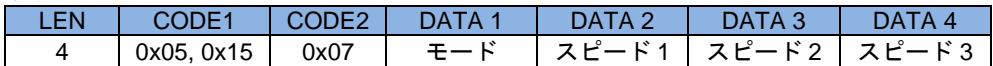

モード

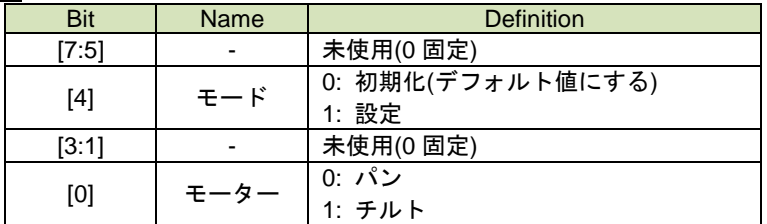

モードで初期化を指定した場合、<スピード 1><スピード 2><スピード 3>にはダミーデータ(例えば、0)を指 定してください

#### スピード 1~3

各ボタンの設定速度: 最大速度値(最高速) ~ 1(最低速)

<span id="page-14-1"></span>設定可能な最大速度値は 0x85\_0x02 コマンド(最大速度値取得)で取得してください

# 3.3.12 スピードボタン取得

IR リモコンの速度ボタンの情報を取得します。

< 状態要求コマンド >

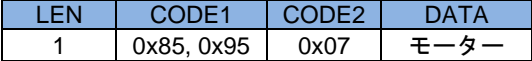

<u>モーター</u>

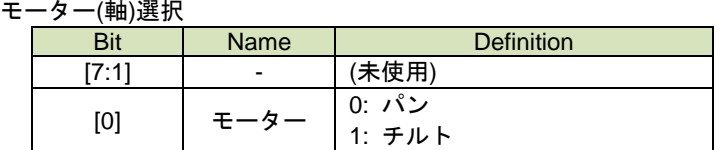

< 応答 >

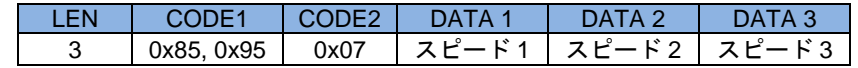

スピード 1~3

0x05\_0x07 コマンド(スピードボタン設定)と同一です。

# 3.3.13 原点移動速度設定

<span id="page-15-0"></span>原点位置への移動速度を設定します。

< 設定コマンド >

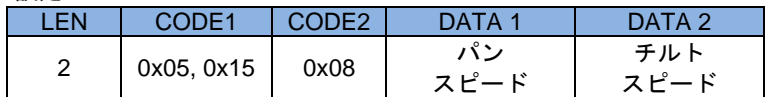

<u>パンスピード</u>

<u>チルトスピード</u>

原点位置への移動速度: 最大速度値(最高速) ~ 1(最低速)

<span id="page-15-1"></span>設定可能な最大速度値は 0x85\_0x02 コマンド(最大速度値取得)で取得してください

# 3.3.14 原点移動速度取得

原点位置への移動速度を取得します。

< 状態要求コマンド >

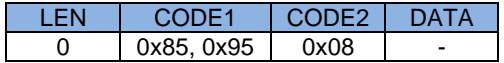

< 応答 >

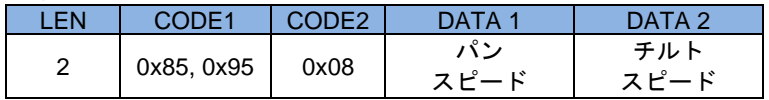

パンスピード

チルトスピード

0x05\_0x08 コマンド(原点移動速度設定)と同一です。

# 3.3.15 トリガ移動

<span id="page-16-0"></span>トリガ動作を行います。

#### < 設定コマンド >

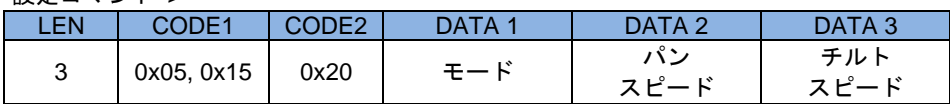

モード

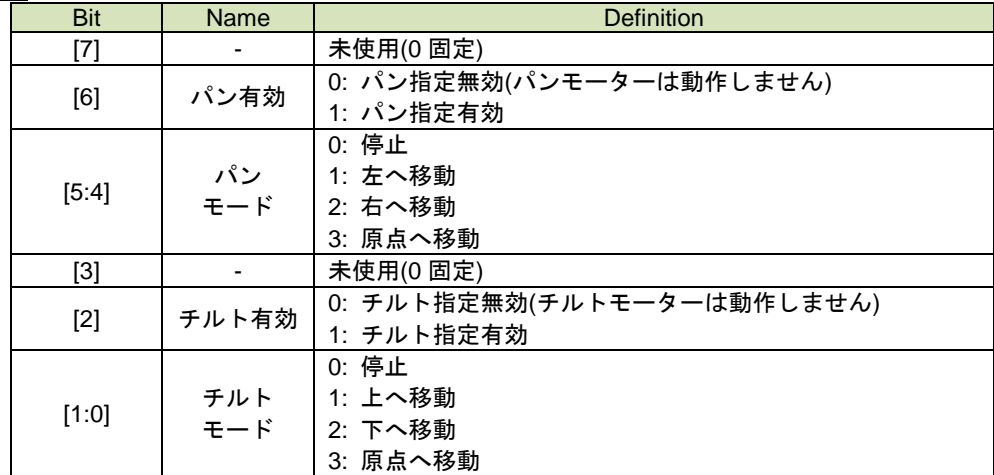

パン/チルト有効で指定無効を選択した場合、<パンモード><チルトモード><パンスピード><<チルトスピード> の無効とした部分に対しては、ダミーデータ(例えば、0)を指定してください

# パンスピード

チルトスピード 動作速度: 最大速度値(最高速) ~ 1(最低速)

設定可能な最大速度値は 0x85\_0x02 コマンド(最大速度値取得)で取得してください

# 3.3.16 モーター/タリー状態取得

<span id="page-17-0"></span>パン/チルトの状態とタリーランプの状態を取得します。

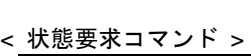

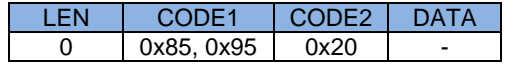

< 応答 >

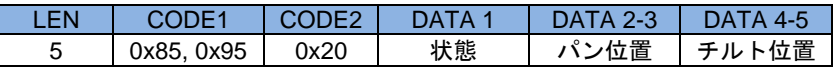

状態

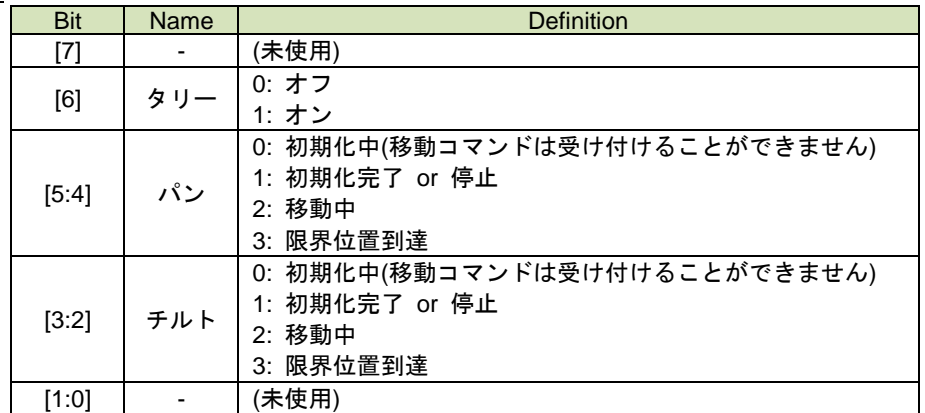

パン位置

パンの現在位置

チルト位置

チルトの現在位置

# 3.3.17 トリガ移動とモーター/タリー状態取得

<span id="page-18-0"></span>トリガ動作とモーター/タリー状態取得を同時に行うコマンドです。

< 設定 & 状態要求コマンド >

通信シーケンスは「状態要求コマンド」と同じです。

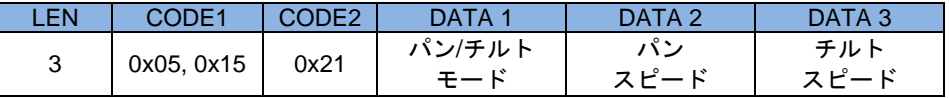

パン/チルトモード

パン スピード

チルト スピード

0x05\_0x20 コマンド(トリガ移動指定)と同一です

< 応答 >

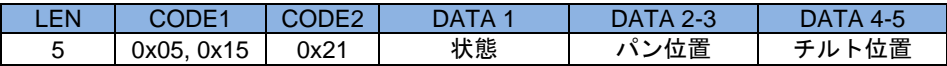

状態

パン位置

チルト位置

<span id="page-18-1"></span>0x85\_0x20 コマンド(モーター/タリー状態取得)と同一です

# 3.3.18 原点移動

原点位置に移動します。

< 設定コマンド >

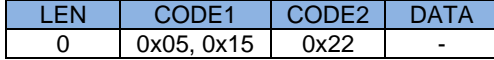

## 3.3.19 指定位置移動

<span id="page-18-2"></span>指定位置に移動します。

< 設定コマンド >

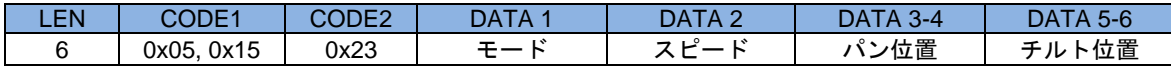

モード

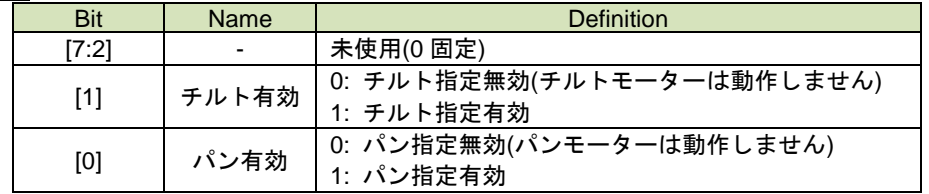

### パン**/**チルト有効**/**無効にて無効を選択した場合、**<**パン位置**><**チルト位置**>**の無効とした部分に対しては、ダミ ーデータ**(**例えば、**0)**を指定してください

スピード

動作速度: 最大速度値(最高速) ~ 1(最低速) 設定可能な最大速度値は 0x85\_0x02 コマンド(最大速度値取得)で取得してください

パン位置

チルト位置

0x85\_0x20 コマンド(モーター/タリー状態取得)と同一です

#### 3.3.20 ユーザーホーム位置設定

<span id="page-19-0"></span>ユーザーホーム位置の設定、削除を行います。

< 設定コマンド >

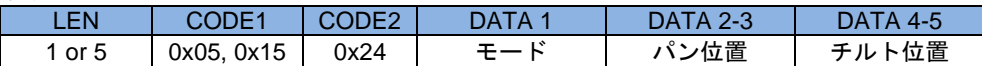

 $E - F^{*}(1)$ 

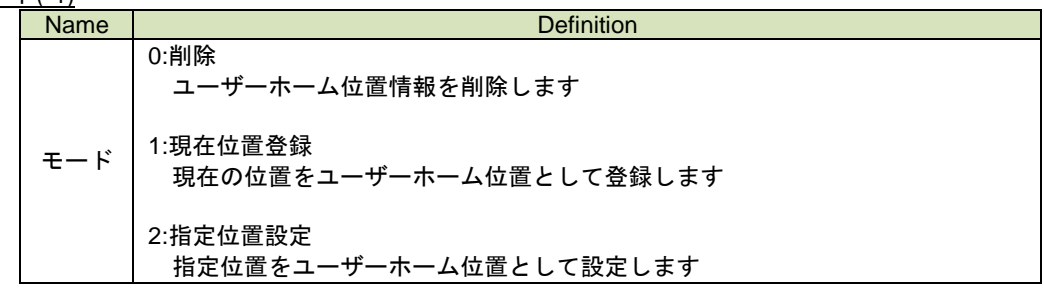

削除を選択した場合、**<**パン位置**><**チルト位置**>**にはダミーデータ**(**例えば、**0)**を指定してください

```
パン位置
```
パン 位置 (モード=2 の時有効) (\*) チルト位置 チルト 位置 (モード=2 の時有効) (\*)

(\*) モード=0,1 の場合は、LEN=1 としてパン/チルト位置を省略可能です。 モード=2 の場合は、必ず LEN=5 としてください。 設定位置は、0x85\_0x03 コマンド(モーター情報取得)で取得した範囲内で設定してください。

#### 3.3.21 ユーザーホーム位置取得

<span id="page-19-1"></span>ユーザーホーム位置の設定情報を取得します。

< 状態要求コマンド >

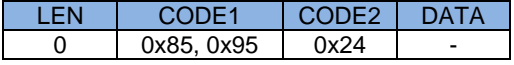

< 応答 >

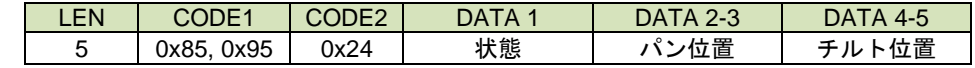

状態

ユーザーホーム位置設定状態 (0: 未設定、1: 設定済み) パン位置 パン位置 (状態 =1 の時、有効) チルト位置 チルト位置 (状態 =1 の時、有効)

#### 3.3.22 ユーザーホーム位置移動

<span id="page-19-2"></span>ユーザーホーム位置へ移動します。 ユーザーホーム位置が設定されていない場合は動作しません。

< 設定コマンド >

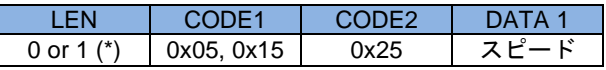

(\*) LEN=0 の場合は、本体側で指定した速度で動作します(原点移動と同じ速度です)

スピード

動作速度: 最大速度値(最高速) ~ 1(最低速) 設定可能な最大速度値は 0x85\_02 コマンド(最大速度値取得)で取得してください

### 3.3.23 プリセット位置設定

<span id="page-20-0"></span>現在のパン/チルト位置をプリセット位置として設定します。

< 設定コマンド >

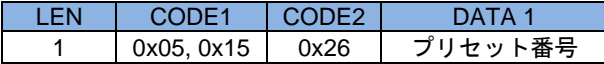

<u>プリセット番号</u>

<span id="page-20-1"></span>プリセットは 15 箇所設定できます (1-15)

# 3.3.24 プリセット位置取得

プリセット位置情報を取得します。

< 状態要求コマンド >

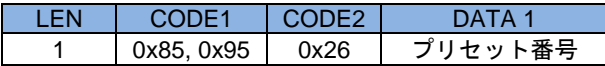

プリセット番号

0x05\_0x26 コマンド(プリセット位置設定)と同一です。

< 応答 >

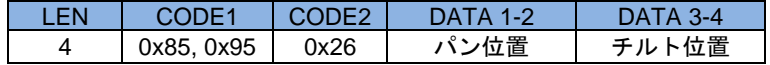

パン位置 パンプリセット位置 チルト位置 **チルトプリセット位置** 

# 3.3.25 プリセット位置移動

<span id="page-20-2"></span>プリセット位置へ移動します。

< 設定コマンド >

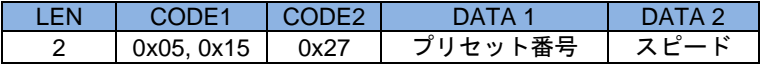

プリセット番号

0x05\_0x26 コマンド(プリセット位置設定)と同一です。

スピード

動作速度: 最大速度値(最高速) ~ 1(最低速)

設定可能な最大速度値は 0x85\_02 コマンド(最大速度値取得)で取得してください

# 3.3.26 LED設定

<span id="page-21-0"></span>LED(タリーライト)を設定します。

< 設定コマンド >

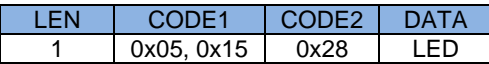

LED

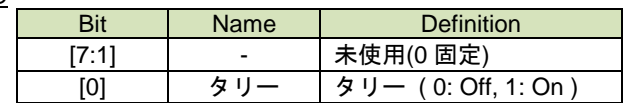

<span id="page-21-1"></span>Tally ライトは電源 Off/On で「0: Off」になります

# 3.3.27 LED取得

LED(タリーライト)の状態を取得します。

< 状態要求コマンド >

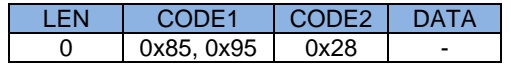

< 応答 >

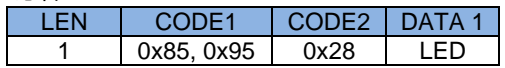

<u>LED</u>

0x05\_0x28 コマンド(LED 設定)と同一です。

# <span id="page-22-0"></span>付録 **A.** 初期値**/**固定値

# ■ 初期値一覧

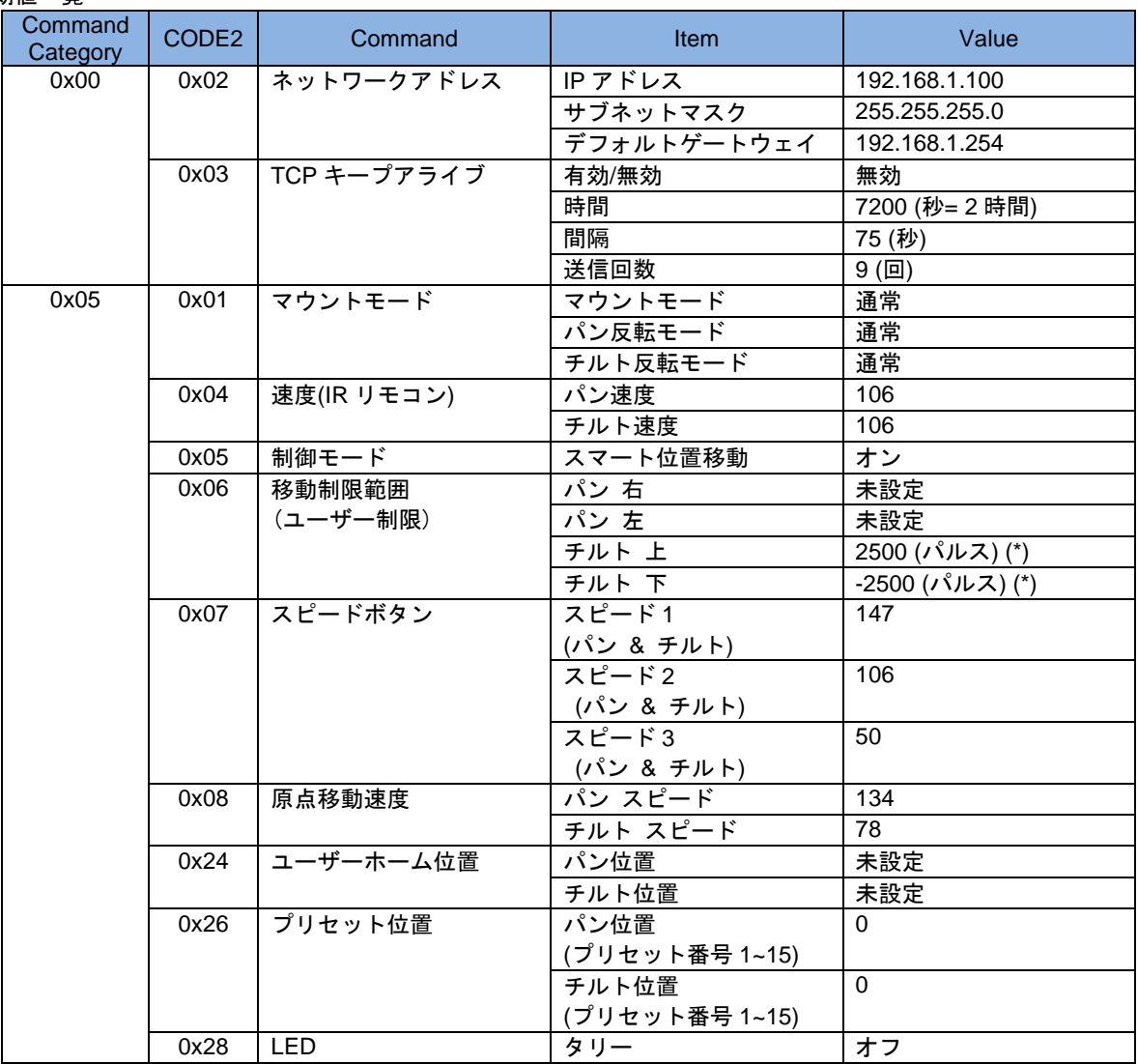

(\*) 工場出荷状態へのリセット時に設定される。移動制限範囲設定コマンドによるリセットでは「未設定」とな る。

# ■ 固定値一覧

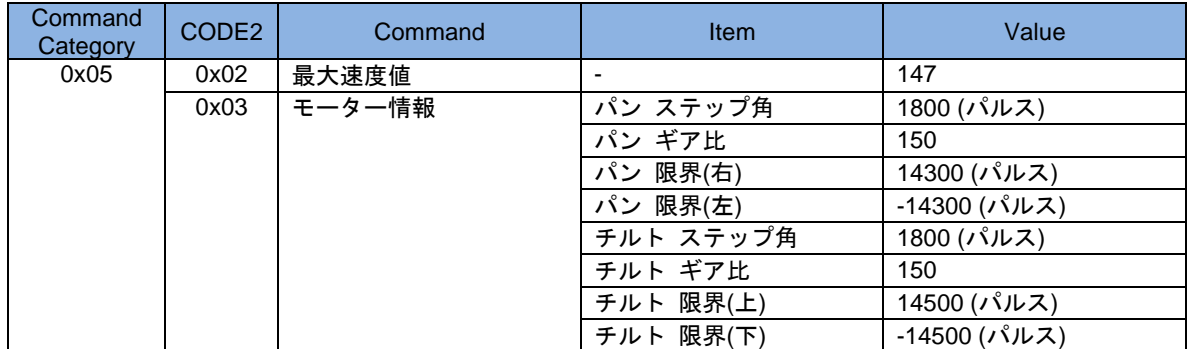

# ■ 速度設定値と回転速度 (一部抜粋)

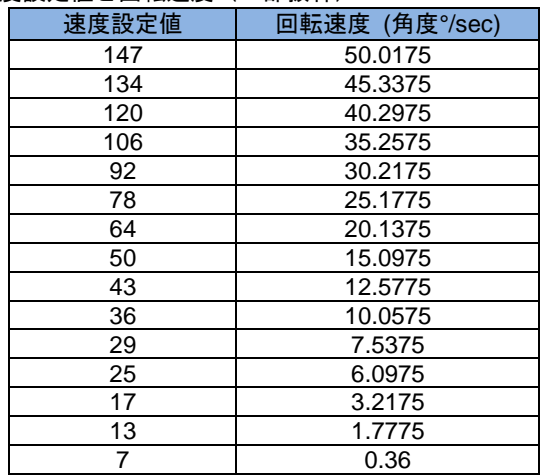

# <span id="page-24-0"></span>付録 **B.** コマンド例~基本動作

## <span id="page-24-1"></span>1. 最大速度番号取得

まず、最初に本体の最高速度の番号を取得します。速度値は設定によって変動する場合があるので、必ず取得します。

- (CODE1:0x85, CODE2:0x02) 最大速度値取得
	- ➢ コマンドデータなし

コマンドパケット (ホスト → PT-LAN51)

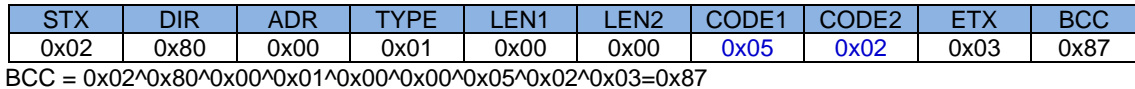

レスポンスコード (PT-LAN51 → ホスト)

RES 0x20 0x20 = RES\_ACK : 受信成功

レスポンスパケット (PT-LAN51 → ホスト)

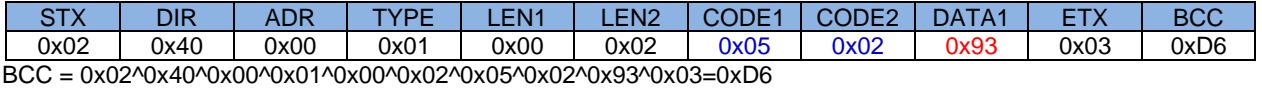

DATA1:パン/チルト最大スピード= 0x93 = 147 この値が最高速度値になります。

# <span id="page-25-0"></span>2. パンの動作

■ (CODE1:0x05, CODE2:0x20) トリガ移動指定 ➢ パン (有効, 右, スピード=100)

# DATA<sub>1</sub>

 $\sqrt{3}$ ン/チルト モード = 0x60

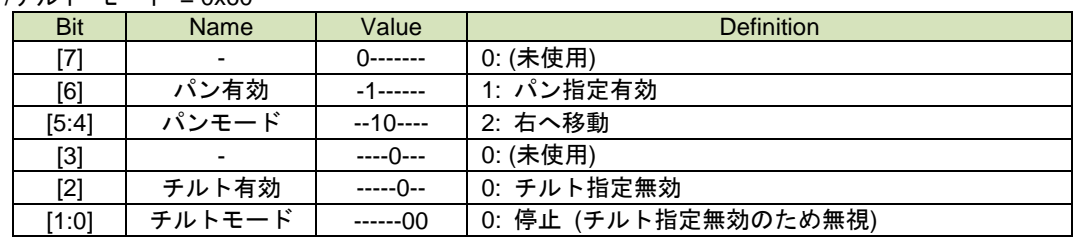

DATA<sub>2</sub>

パン スピード = 0x64 (=100) DATA<sub>3</sub>

チルト スピード = 0x00 (=0)

コマンドパケット (ホスト → PT-LAN51)

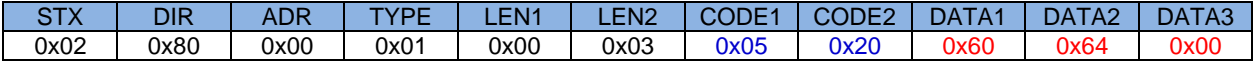

ETX BCC<br>0x03 0xA2  $0xA2$ 

BCC = 0x02^0x80^0x00^0x01^0x00^0x03^0x05^0x20^0x60^0x64^0x00^0x03=0xA2

レスポンス (PT-LAN51 → ホスト)

RES 0x20 0x20 = RES\_ACK : 受信成功

26

# <span id="page-26-0"></span>3. パン/チルトの動作

- (CODE1:0x05, CODE2:0x20) トリガ移動指定
	- ➢ パン (有効, 左, スピード=147)
	- ➢ チルト (有効, 下, スピード=100)
	- ➢ ステータス取得なし

#### DATA<sub>1</sub>

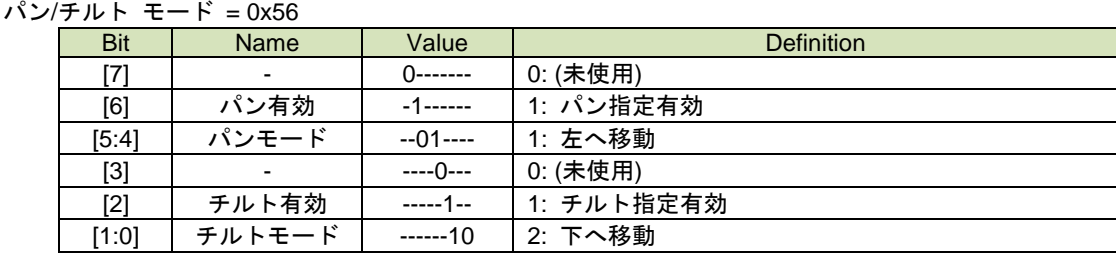

DATA<sub>2</sub>

 $\overline{\phantom{a}}$ パン スピード = 0x93 (=147) DATA<sub>3</sub> チルト スピード = 0x64 (=100)

コマンドパケット (ホスト → PT-LAN51)

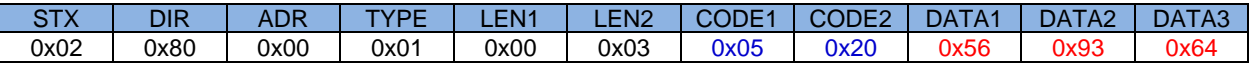

ETX BCC

0x03 0x07

BCC = 0x02^0x80^0x00^0x01^0x00^0x03^0x05^0x20^0x56^0x93^0x64^0x03=0x07

レスポンス (PT-LAN51 → ホスト)

RES 0x20

0x20 = RES\_ACK : 受信成功

# <span id="page-27-0"></span>4. パン/チルトの停止

- (CODE1:0x05, CODE2:0x20) トリガ移動指定
	- ➢ パン (有効, 停止)
	- ➢ チルト (有効, 停止)

DATA1

 $\sqrt{\frac{1}{2}}$ パン/チルト Mode = 0x44

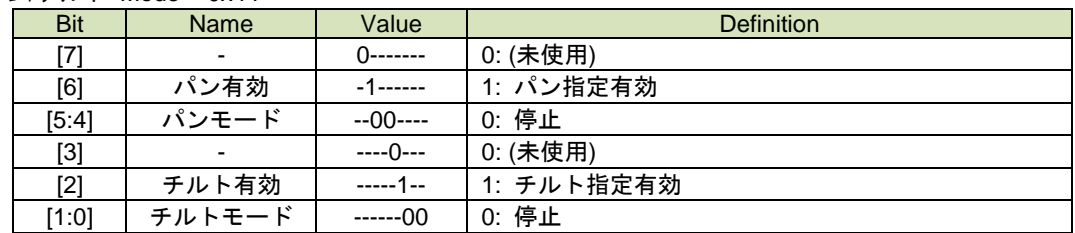

DATA<sub>2</sub>

パン スピード = 0x00 DATA<sub>3</sub> チルト スピード = 0x00

コマンドパケット (ホスト → PT-LAN51)

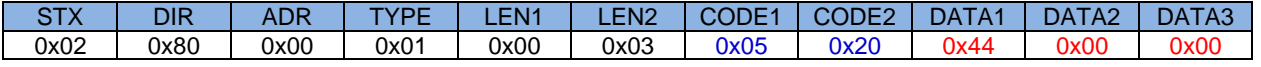

ETX BCC 0x03 0xE2

BCC = 0x02^0x80^0x00^0x01^0x00^0x03^0x05^0x20^0x44^0x00^0x00^0x03=0xE2

レスポンス (PT-LAN51 → ホスト)

RES 0x20 0x20 = RES\_ACK : 受信成功

# <span id="page-28-0"></span>5. パン/チルトの原点移動

- (CODE1:0x05, CODE2:0x20) トリガ移動指定
	- ➢ パン (有効, 原点へ移動)
	- ➢ チルト (有効, 原点へ移動)

DATA<sub>1</sub>

#### $\overline{\mathcal{N}}$ ン/チルト Mode = 0x77

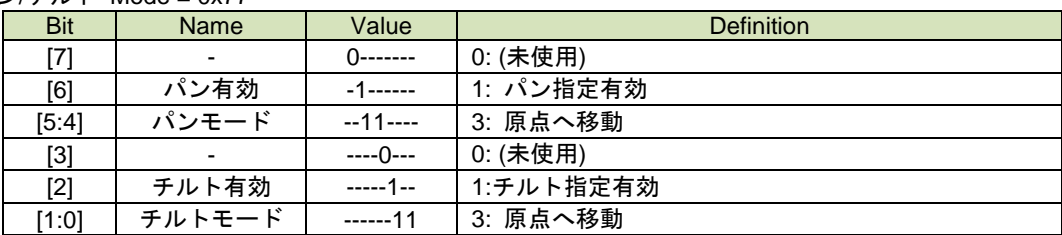

DATA2

パン スピード = 0x00 DATA<sub>3</sub> チルト スピード = 0x00

コマンドパケット (ホスト → PT-LAN51)

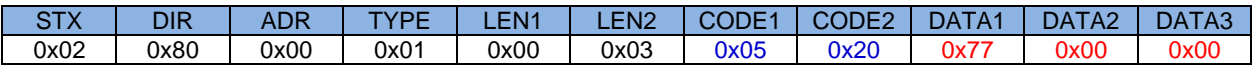

ETX | BCC 0x03 0xD1

BCC = 0x02^0x80^0x00^0x01^0x00^0x03^0x05^0x20^0x77^0x00^0x00^0x03=0xD1

レスポンス (PT-LAN51 → ホスト)

RES 0x20 0x20 = RES\_ACK : 受信成功

# <span id="page-29-0"></span>6. パン/チルトの動作、ステータス取得~詳細タイプ・コマンド

■ (CODE1:0x85, CODE2:0x20) モーター/タリー状態取得 ➢ コマンドデータなし

#### コマンドパケット (ホスト → PT-LAN51)

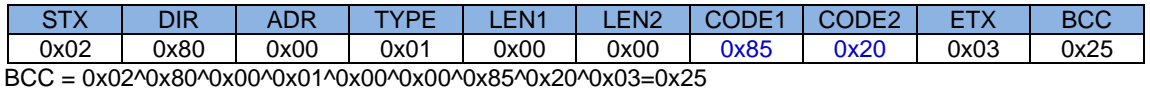

レスポンス (PT-LAN51 → ホスト)

RES  $0x20$ 0x20 = RES\_ACK : 受信成功

レスポンスパケット (PT-LAN51 → ホスト)

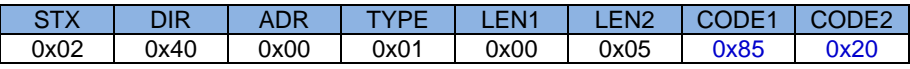

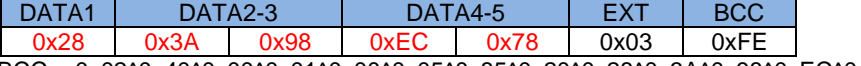

BCC = 0x02^0x40^0x00^0x01^0x00^0x05^0x85^0x20^0x28^0x3A^0x98^0xEC^0x78^0x03=0xFE

DATA<sub>1</sub>

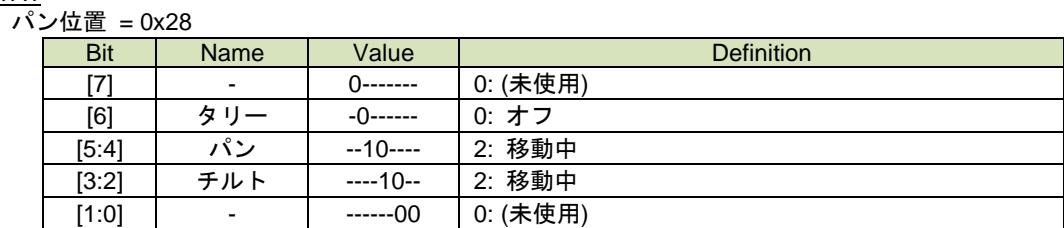

DATA2-3 パン位置 = 0x3A98 = 15000 DATA4-5 チルト位置 = 0xEC78 = -5000

(CODE1:0x84, CODE2:0xC3) モーター情報取得にて取得した、ギア比とステップ角により、回転角度が計算できます。

パン ステップ角 = 1800 => 1.8° パン ギア比 = 150 パン位置 = 15000  $15000*1.8/150 = 180°$ 

チルト ステップ角 = 1800 => 1.8° チルト ギア比 = 150 チルト位置 = -5000  $-5000*1.8/150 = -60°$ 

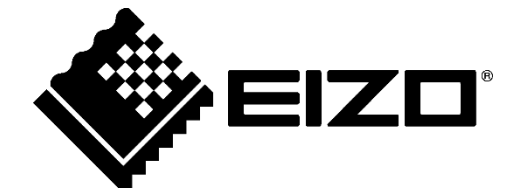

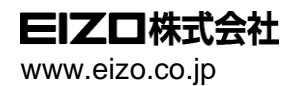

00N0N439AZ -ECCS -PT -LAN51

Copyright © 202 3 EIZO Corporation. All rights reserved. 1st Edition

- August, 202 3